# **Übungsblatt 8 – Multimediaprogrammierung**

**Achtung**: Zur Lösung dieser Übungsaufgabe dürfen ausschließlich die Klassen verwendet werden, die mit der Standardinstallation von JavaFX und Java kommen. Abgaben, die zusätzliche Klassen enthalten, erhalten automatisch null Punkte.

# **Aufgabe 1: Ein einfacher Bildbetrachter (6 Punkte)**

## **Nicht vergessen: Ab jetzt müssen die Aufgaben in JavaFX bearbeitet werden.**

Erstellen Sie ein JavaFX Skript mit folgenden Eigenschaften:

- a) Dem Skript kann beim Start ein Argument übergeben werden. Dieses Argument soll ein Ordner auf dem jeweiligen Computer sein. Wird kein Argument angegeben, dann wird per Default der Ordner ausgewählt, aus dem heraus das Skript gestartet wurde.
- b) Der Ordner wird auf Bilddateien geprüft. Werden keine Bilder gefunden, dann wird dies dem Nutzer im User Interface angezeigt (z.B. wie in Abbildung 1, links).

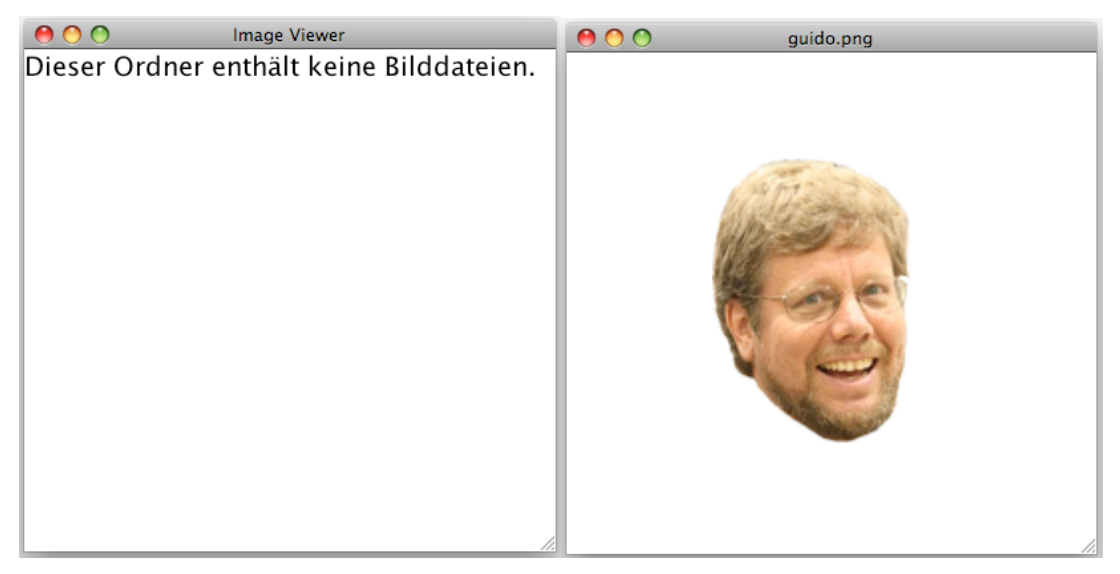

#### **Abbildung 1: Mögliche Meldung bei fehlenden Bilddateien (links). Detaillierte Anzeige eines Bildes (rechts).**

- c) Werden Bilddateien gefunden, dann werden diese in verkleinerten Versionen angezeigt. Ihr Layout soll pro Zeile 4 Bilder anzeigen. Zeilen werden so lange von links aufgefüllt, bis keine Bilder mehr vorhanden sind. Es ist akzeptabel, wenn ihr Bildbetrachter nicht mehr als 12 Bilder anzeigen kann.
- d) Wird ein Bild angeklickt, dann wird ein neues Fenster mit einer größeren Version des Bildes angezeigt (nicht zwangsläufig aber maximal die Originalgröße). Der Titel des Fensters entspricht dem jeweiligen Dateinamen (siehe Abbildung 1, rechts).

**Tipp**: In JavaFX können die Standardklassen von Java verwendet werden. Zum einlesen der Bilder bietet sich die File-API an (**java.io.File**).

Erstellen Sie in Ihrer Abgabe einen Ordner "aufgabe1", der die Lösung zu dieser Aufgabe enthält.

# **Aufgabe 2: Ein einfacher Bildbetrachter (4 Punkte) (optional für Bachelor-Studierende)**

Erweitern Sie den Bildbetrachter nun so, dass beim Anklicken eines Bildes kein neues Fenster mehr nötig ist. Stattdessen öffnet sich das Bild im selben Fenster über den kleinen Bildern. Der Dateiname des Bildes wird nun unterhalb des vergrößerten Bildes angezeigt. Um die detaillierte Ansicht wieder zu schließen klickt der Nutzer irgendwo in das Fenster (z.B. auf das Bild selber).

Erstellen Sie in Ihrer Abgabe einen Ordner "aufgabe2", der die Lösung zu dieser Aufgabe enthält.

#### **Aufgabe 3: Szenengraph (4 Punkte) (optional für Diplom-Studierende)**

Laden Sie die Datei "mmp uebung7.zip" von der Webseite. Diese enthält die Datei "UIControls.fx". Diese benötigen Sie zur Lösung dieser Aufgabe.

In der Übung haben Sie gehört, dass JavaFX zur Darstellung graphischer Objekte das Prinzip des Szenengraphen verwendet. Recherchieren Sie diesen Begriff nun genauer. Was versteht man unter Wurzel, Knoten und Blättern eines Szenengraphen?

Skizzieren Sie einen Szenengraph (Baumdarstellung) der graphischen Elemente des Skripts "UIControls.fx". Geben Sie dieses mit Ihrer Lösung ab. Mögliche Formate sind PNG, JPEG, GIF und PDF.

Erstellen Sie in Ihrer Abgabe einen Ordner "aufgabe3", der die Lösung zu dieser Aufgabe enthält.

# **Abgabe**

"Optional für Bachelor-Studierende" bedeutet, dass diese Aufgaben nur von Diplom-Studierenden abgegeben werden müssen. "Optional für Diplom-Studierende" bedeutet, dass diese Aufgaben nur von Bachelor-Studierenden abgegeben werden müssen.

Bitte geben Sie Ihre Lösung als ZIP-Datei bis zum 29.06.2009 10:00 Uhr im UniWorx Portal (http://www.pst.ifi.lmu.de/uniworx) ab. Bitte fügen Sie Ihrer Abgabe eine Datei studiengang.txt hinzu, welche Ihren Studiengang enthält. Dies dient der einfacheren Korrektur.